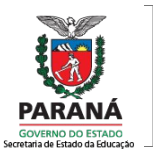

#### **SISTEMA DE ACOMPANHAMENTO E INTEGRAÇÃO EM REDE – SACIR**

## **PROFESSOR ORIENTADOR IES**

#### **Apresentação**

Este informativo é destinado ao **Professor Orientador das Instituições de Ensino Superior - IES** que acompanha o Professor PDE em sua trajetória formativa durante o Programa de Desenvolvimento Educacional. São informações e encaminhamentos sobre o Sistema de Acompanhamento e Integração em Rede – SACIR.

#### **1. O que é o Sistema de Acompanhamento e Integração em Rede – SACIR?**

O SACIR é um Sistema exclusivo do Programa de Desenvolvimento Educacional – PDE que permite o acompanhamento das ações dos diferentes envolvidos: Coordenação da SEED e da IES, Representante do PDE no NRE, além dos Professores Orientadores e Professores PDE. Esse Sistema informatizado permite diversas possibilidades de utilização, cabe aqui esclarecer aquelas relacionadas ao Orientador, as quais serão detalhadas no item 2 deste documento.

#### **2. Ações do Orientador IES**

- **Inserir as datas dos Encontros de Orientação** Cada semestre deve conter oito Encontros de Orientação, totalizando 32 horas por semestre, sendo obrigatórios seis (6) encontros presenciais e dois (2) relacionados a diversas atividades integradas ao trabalho de orientação e/ou a distância. Lembramos que os recibos de pagamento das bolsas do Orientador referente aos Encontros de Orientação estão vinculados ao registro das datas no SACIR.
- **Utilizar o SACIR para compartilhar as Produções** O SACIR permite que o Professor PDE disponibilize suas Produções (Projeto de Intervenção Pedagógica, Produção Didático-Pedagógica e Artigo Final) ao Orientador para que sejam

realizadas considerações, correções e ajustes. **Isso pode ser feito no espaço rascunho, evitando o uso de e-mail pessoal.** Existe também um espaço específico para **"Registrar Comentários"**, ficando registrado todo o histórico das interações.

- **Ler e conferir as postagens no SACIR** O Sistema permite a leitura do Projeto de Intervenção Pedagógica, da Produção Didático Pedagógica e do Artigo Final, tanto no espaço rascunho quanto da Produção já concluída e disponibilizada em formato *.pdf*. Cabe também ao Orientador conferir as postagens das Produções.
- **Emitir o parecer de cada produção** Esta ação permite dois encaminhamentos: parecer favorável e desfavorável. O parecer favorável é conclusivo. O desfavorável pode ser alterado, em qualquer momento, para favorável. Os critérios para a emissão do parecer podem ser visualizados, sempre que necessário. Ressaltamos que a publicação das produções depende da validação no SACIR.

**OBS:** após clicar em **"Imprimir",** usar o atalho *"CRTL + P"* para finalizar a impressão do documento.

 **Imprimir o parecer final e concluir etapa**. Após a impressão do parecer, que pode ser feito pelo Orientador ou pelo Professor PDE, o mesmo deverá ser encaminhado ao NRE pelo Professor PDE.

As ações acima citadas serão detalhadas na sequência deste informativo.

**Observação**: *Entrar em contato com a Coordenação da IES, informando os acontecimentos que por algum motivo venham prejudicar o andamento das atividades do Programa.*

#### **3. Como acessar o SACIR?**

O acesso ao SACIR pode ser realizado por qualquer conexão convencional, preferencialmente, usando navegador *Firefox* (versão 3.6 ou maior). Também poderão ser utilizados os seguintes navegadores:

- *Internet Explorer* (versão 8.0 ou maior)
- *Google Chrome* (versão 5.0 ou maior)
- *Iceweasel* (versão 3.0.6 ou maior).

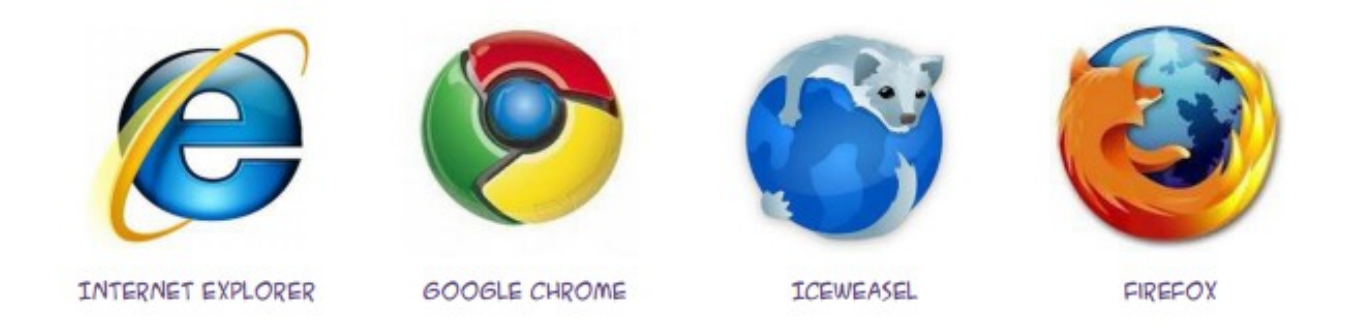

Para acessar o SACIR, entre no [Espaço PDE](http://www.gestaoescolar.diaadia.pr.gov.br/modules/conteudo/conteudo.php?conteudo=20) na página Educadores do Portal Dia a dia Educação. Clique no link SACIR, conforme mostra a ilustração abaixo:

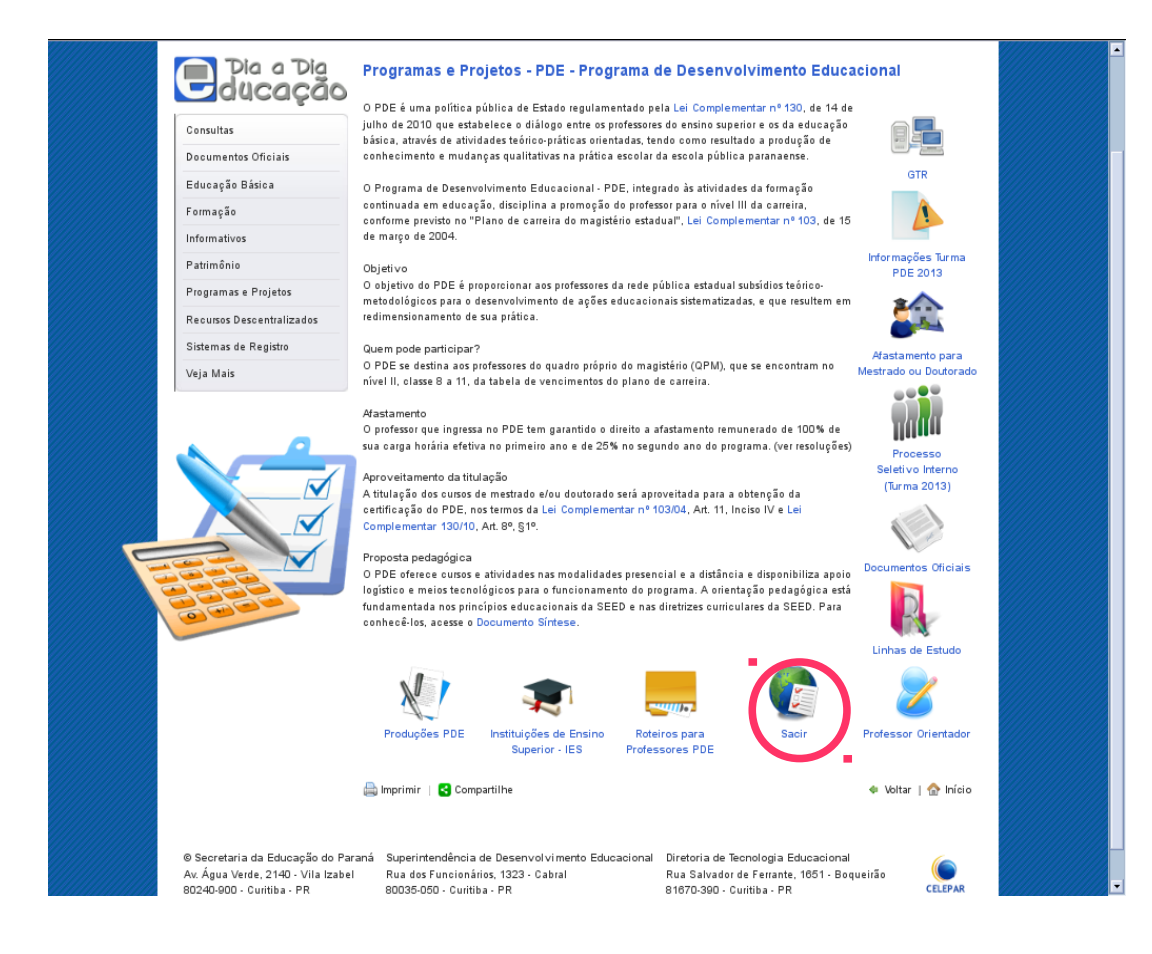

Figura 1 – Espaço PDE

#### **3.1 Dados Cadastrais**

Os orientadores novos deverão primeiro cadastrar-se no Portal Dia a Dia Educação. Após clicar, o Orientador será direcionado a uma tela para preenchimento dos dados cadastrais de LOGIN (e-mail cadastrado no Portal) e SENHA. Clicar em **"OK"**. Ver ilustração a seguir.

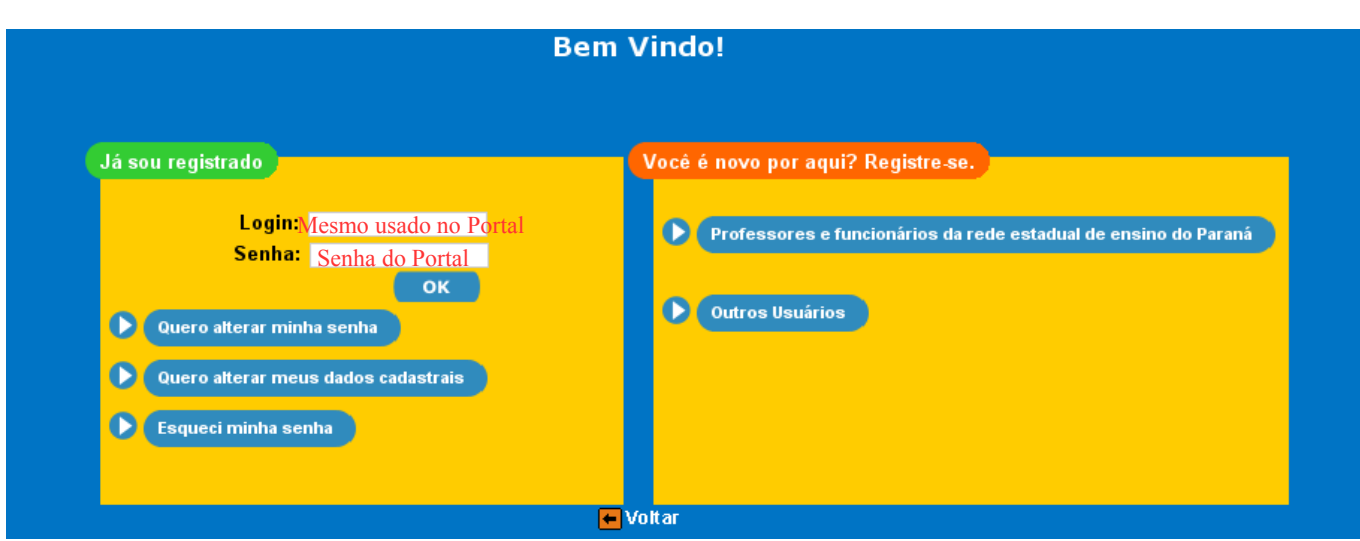

Figura 2 – Login e senha

# *Atenção!*

Caso após *logar* apareça mensagem de **"usuário ou senha inválidos"**, siga os procedimentos descritos no link do **Fale Conosco** para recuperação de senha. <http://www.gestaoescolar.diaadia.pr.gov.br/modules/conteudo/conteudo.php?conteudo=168>

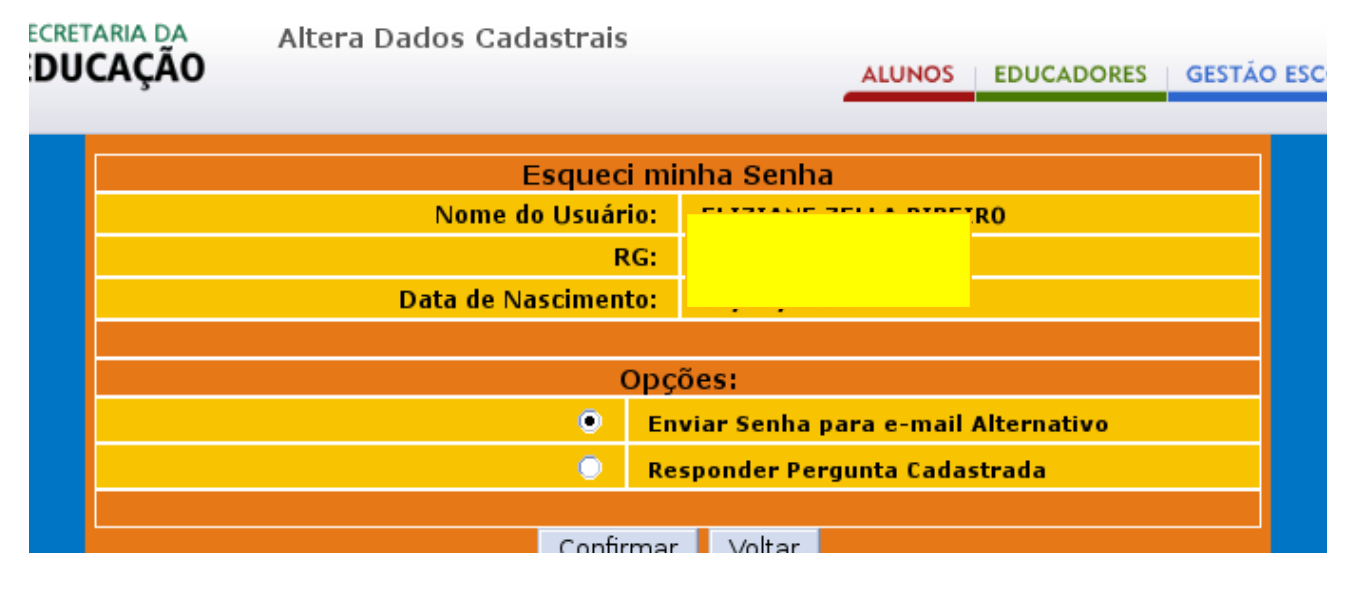

Figura 3 – Alteração de dados cadastrais

## **4. Página inicial do SACIR – Orientador**

Após logar na página inicial do SACIR selecione o ano: **2016** e o tipo de usuário: **Orientador IES.**

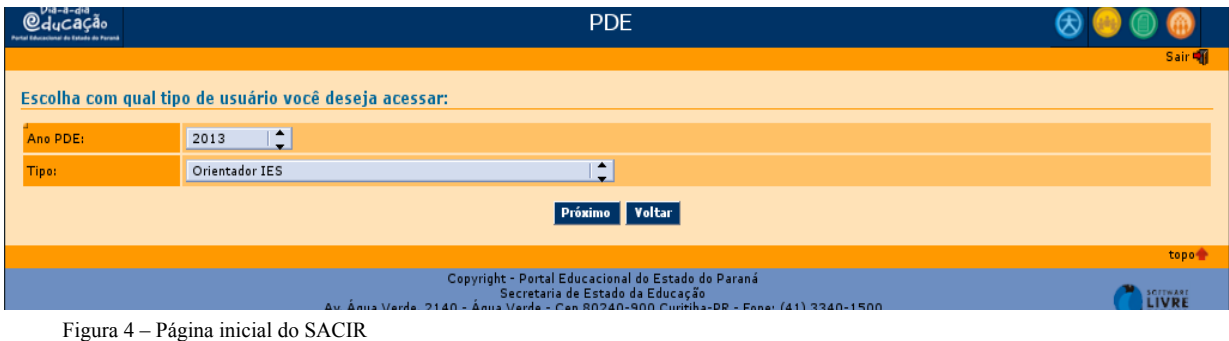

#### **4.1. Usuário: Orientador**

O Orientador tem acesso as seguintes áreas: *1. Orientar Projeto de Intervenção Pedagógica 2- Relatório Detalhado Professor PDE.* Visualiza também o registro dos Encontros de Orientação para marcar as datas.

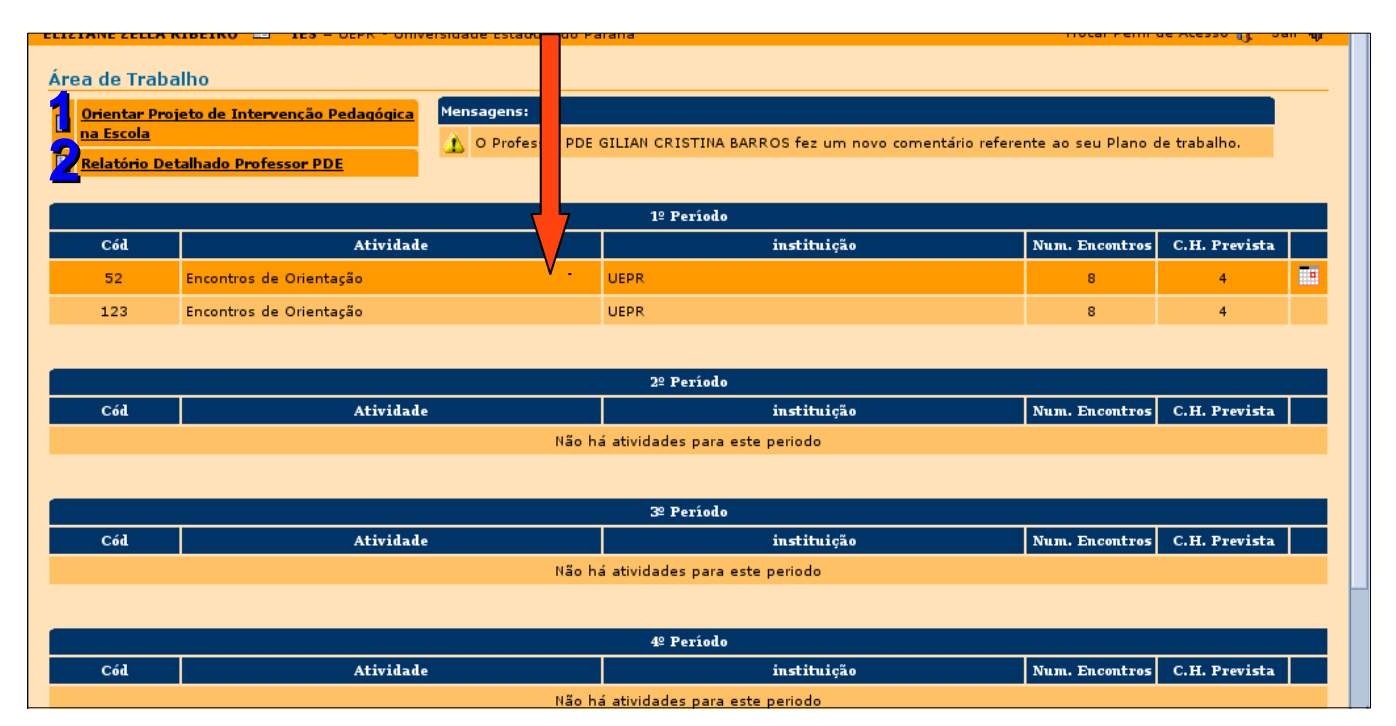

Figura 5 – Usuário Orientador IES

## **5. Espaço Rascunho**

Ao clicar em **"Orientar Projeto de Intervenção Pedagógica"**, abrirá uma tela como a figura abaixo. Escolha o Professor PDE para ver o plano de trabalho. Clique em **"Confirmar".**

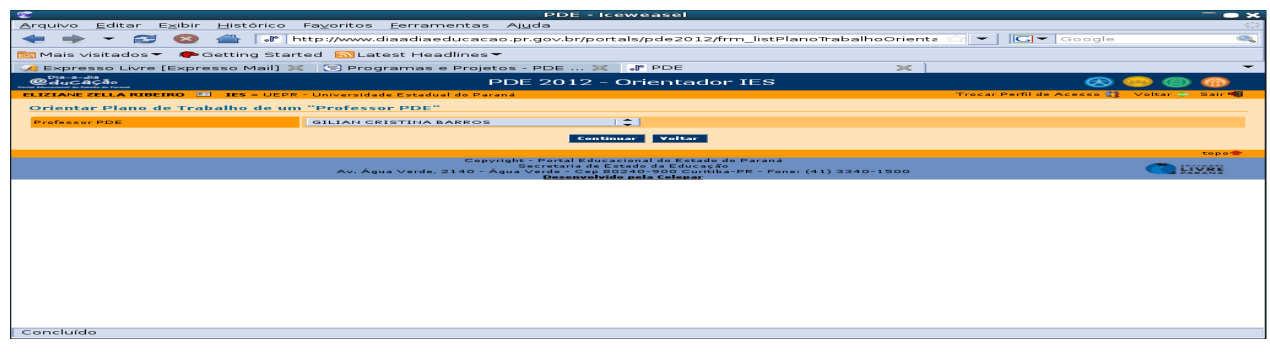

Figura 06 – Orientar Plano de Trabalho

Após a confirmação, abrirá a tela para a visualização das Produções: **Projeto de Intervenção Pedagógica**, **Produção Didático-Pedagógica** e **Artigo Final**.

| C                                                                                       | <b>PDE - Iceweasel</b>                                                                                                    | $\bullet x$                                          |  |  |  |  |  |
|-----------------------------------------------------------------------------------------|----------------------------------------------------------------------------------------------------|------------------------------------------------------|--|--|--|--|--|
| Editar Exibir<br>Arquivo                                                                | Histórico Fa <u>v</u> oritos Ferramentas Ajuda                                                                                                    | To all                                               |  |  |  |  |  |
| 운공                                                                                      | $ G $ $\bullet$ $ $ Google<br>. http://www.diaadiaeducacao.pr.gov.br/portals/pde2012/frm cadPlanoTrabalho.php<br>$\overline{\phantom{0}}$                                                                                                    | Q                                                    |  |  |  |  |  |
| ि Mais visitados ▼ Setting Started N Latest Headlines ▼                                 |                                                                                                    |                                                      |  |  |  |  |  |
|                                                                                         | $\bowtie$<br>$\mathbb{R}$ Expresso Livre [Expresso Mail] $\mathbb{X}$ $\Box$ Programas e Projetos - PDE $\mathbb{X} \cup \mathbb{P}$ PDE<br><b>IVEALENTIALE</b>                                                                                                    | $\overline{\phantom{0}}$<br>$\overline{\phantom{a}}$ |  |  |  |  |  |
| <b>Professor PDE:</b>                                                                   | <b>GILIAN CRISTINA BARROS</b>                                                                                                    |                                                      |  |  |  |  |  |
| Orientador IES:                                                                         | ELIZIANE ZELLA RIBEIRO                                                                                                    |                                                      |  |  |  |  |  |
| IES:                                                                                    | <b>UEPR</b>                                                                                                    |                                                      |  |  |  |  |  |
| ▶ Projeto de Intervenção Pedagógica na Escola                                           |                                                                                                    |                                                      |  |  |  |  |  |
| ▶ Produção Didático-Pedagógica na Escola                                                |                                                                                                    |                                                      |  |  |  |  |  |
| ▶ Implementação do Projeto na Escola                                                    |                                                                                                    |                                                      |  |  |  |  |  |
| Trabalho Final                                                                          |                                                                                                    |                                                      |  |  |  |  |  |
| GTR                                                                                     |                                                                                                    |                                                      |  |  |  |  |  |
| <b>Rascunho</b>                                                                         |                                                                                                    |                                                      |  |  |  |  |  |
|                                                                                         |                                                                                                    |                                                      |  |  |  |  |  |
| Espaco<br>Disponível:                                                                   | 98.61% (8 MiB)                                                                                                    |                                                      |  |  |  |  |  |
| Cronograma - FOZ.doc Remover<br>Arquivo:                                                |                                                                                                    |                                                      |  |  |  |  |  |
| Arquivo<br>Rascunho:                                                                    | Arauivo                                                                                                    |                                                      |  |  |  |  |  |
| Projeto.                                                                                | Este espaco é destinado à troca de arquivos entre o Professor PDE e seu Orientador,<br>visando facilitar a orientação em cada fase do Plano de Trabalho. Tanto o Professor PDE<br>quanto o Orientador poderão anexar arquivo, fazer download e depois remover, quantas<br>vezes forem necessárias antes de anexar a versão final em cada uma das fases do |                                                      |  |  |  |  |  |
| <b>Enviar Arquivo Rascunho</b><br><b>Registrar Comentários</b><br>Voltar<br>Comentários |                                                                                                    |                                                      |  |  |  |  |  |
| 20/08/2012                                                                              |                                                                                                    |                                                      |  |  |  |  |  |
| Concluído                                                                               |                                                                                                    |                                                      |  |  |  |  |  |

Figura 07 – Espaço Rascunho

No campo "Rascunho", o professor PDE colocará o arquivo contendo a Produção<sup>[1](#page-5-0)</sup> em andamento. O Orientador poderá baixar o arquivo rascunho para acrescentar comentários,

<span id="page-5-0"></span><sup>1</sup> Entende-se por Produção do Professor PDE: Projeto de Intervenção Pedagógica, Produção Didático-Pedagógica e Artigo Final.

fazer observações e devolvê-lo. Este arquivo será substituído posteriormente pelo arquivo definitivo em formato *(.pdf*). O campo rascunho pode ser utilizado para todas as produções em construção. (Ver figura 07)

O arquivo rascunho poderá ser substituído quantas vezes forem necessárias, tanto pelo Professor PDE, quanto pelo Orientador, até o momento que for inserido o arquivo final (*.pdf*), referente à Produção que está sendo construída.

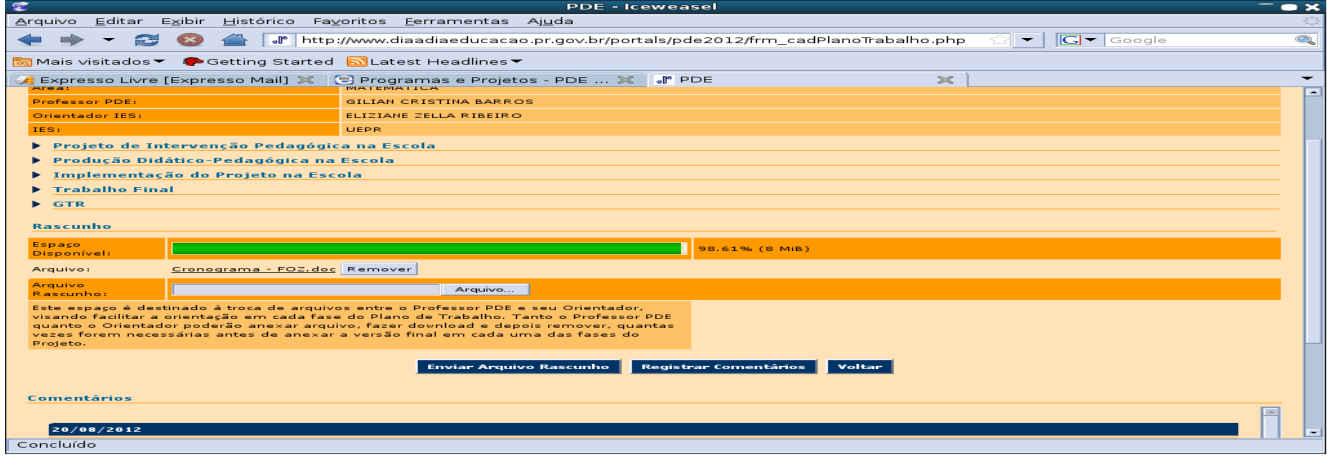

Figura 08– Espaço Rascunho

#### *Observação:*

*Para trocar o arquivo rascunho, clique em ARQUIVO para buscar o arquivo em seu computador pessoal. Após fazer upload do material para o espaço rascunho, o arquivo anterior será substituído automaticamente. Se clicar em REMOVER limpará o campo em que estará o arquivo, ficando o espaço vazio.*

#### **5.1. Registro de Comentários**

Os comentários poderão ser a respeito da Produção em elaboração, sendo um diálogo entre Orientador e Professor PDE, ou registros da efetivação de alguma troca de arquivo solicitada à equipe tecnológica do PDE. Para enviar um comentário, fazer questionamentos ou apresentar sugestões sobre o trabalho em desenvolvimento, clique na opção **"Registrar comentários"**, na parte inferior da área de trabalho, digite seu texto e salve. O histórico dos

comentários realizados entre professor PDE e Orientador ficam registrados no SACIR.

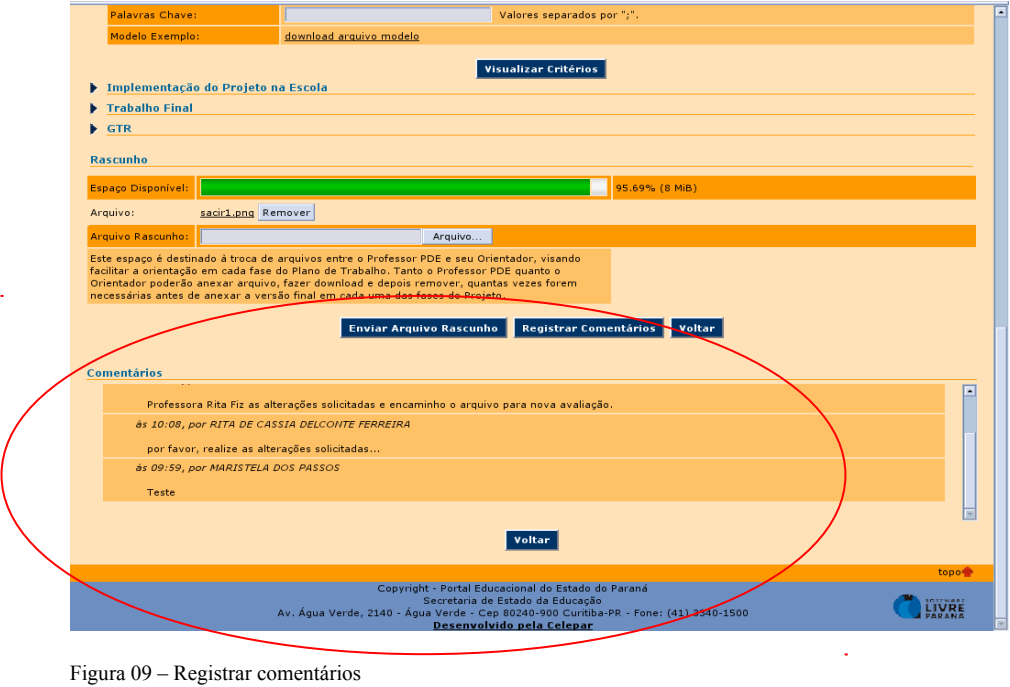

## **6. Orientar Projeto de Intervenção Pedagógica**

Ao clicar em **Orientar Projeto de Intervenção Pedagógica**, o Orientador verificará se os campos (Tema, Título, Resumo e Palavras-chave) estão devidamente preenchidos. O preenchimento destes campos deverá estar completo até o final de cada período correspondente para a entrega das respectivas Produções.

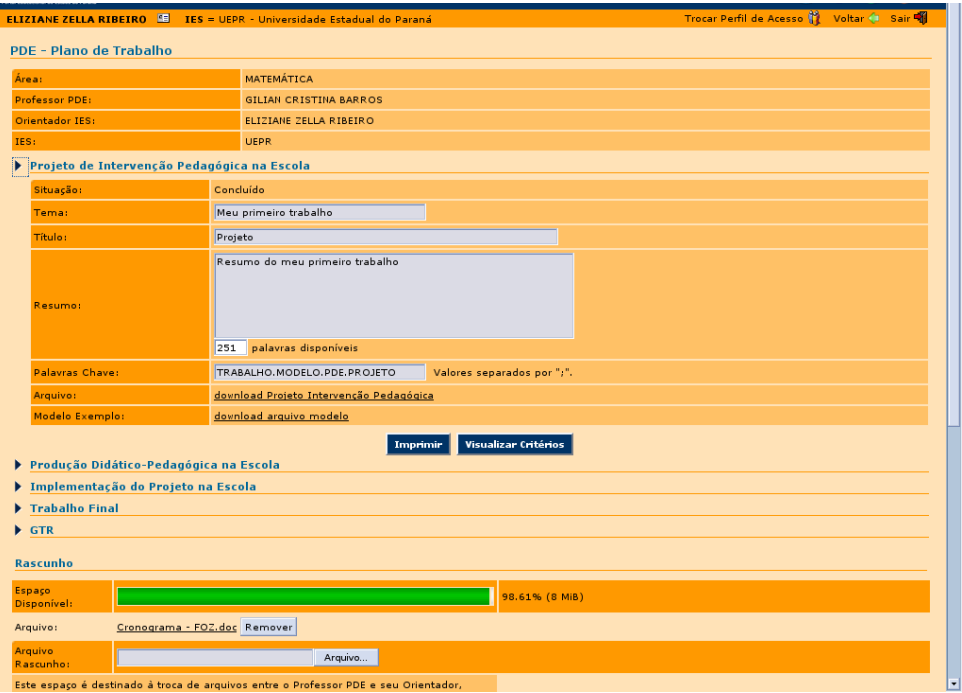

## **6.1 Arquivo definitivo**

Após a postagem do arquivo definitivo ou final (com todas as alterações e correções), o Orientador deverá **CONCLUIR ETAPA**, emitindo o **PARECER**. O Professor PDE não poderá mais alterar o material em (.*pdf*).

No entanto, lembre-se de que o arquivo (.*pdf*) final só pode ser substituído até o momento em que o Orientador **não CONCLUIR ETAPA** e imprimir o parecer da Produção.

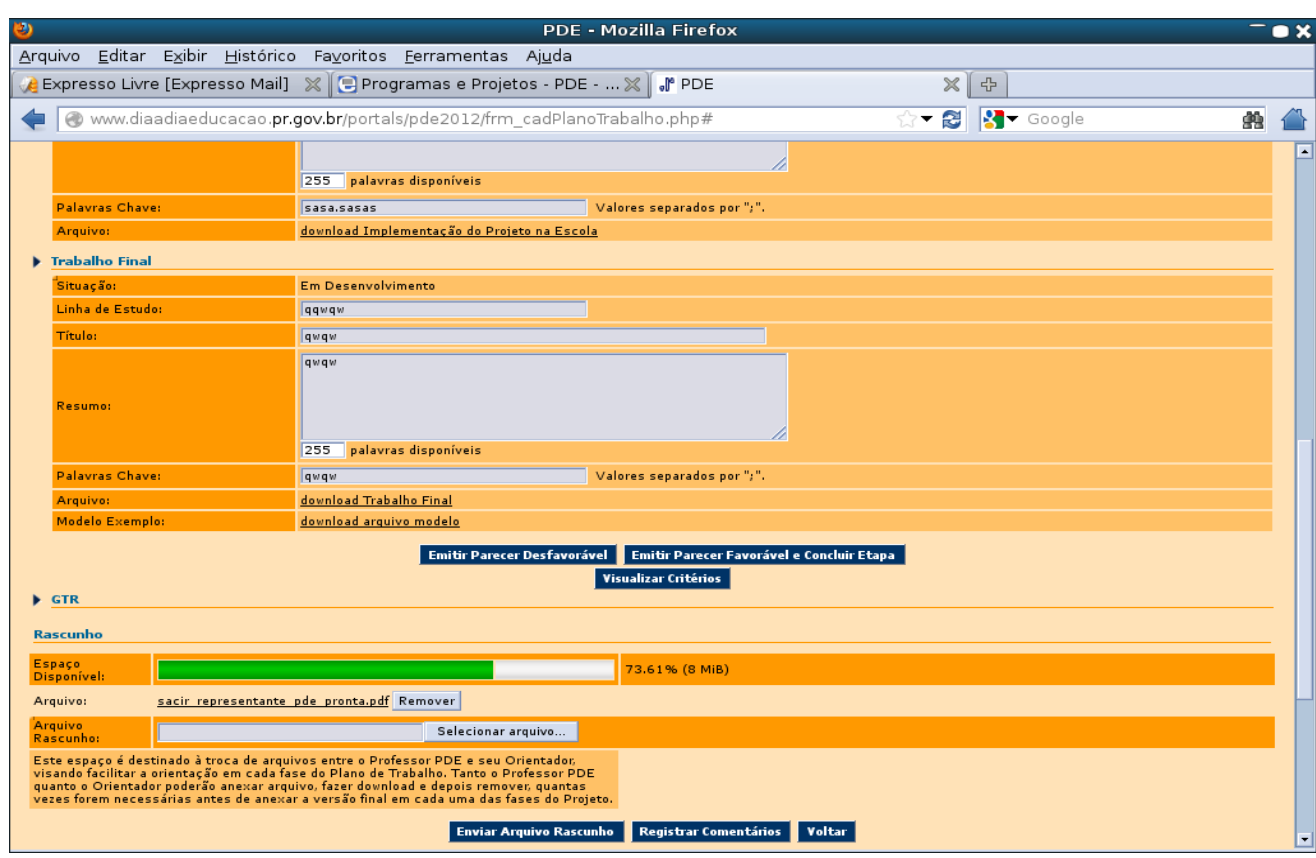

Figura 11 – Concluir Etapa

#### **6.2 Emissão do Parecer**

Para a emissão do parecer e a conclusão da etapa, retorne à área de trabalho e após escolher o nome do Professor PDE, clique em consultar Projeto de Intervenção Pedagógica. Visualize os critérios que devem ser observados antes de emitir o parecer favorável. O material postado pelo Professor PDE deve estar em formato (.pdf). Leia atentamente o material observando os critérios estabelecidos e caso este não esteja de acordo com os critérios, emita parecer desfavorável com as devidas justificativas. O parecer "**desfavorável**" pode ser modificado para parecer "**favorável**", assim que as alterações forem efetuadas pelo Professor PDE.

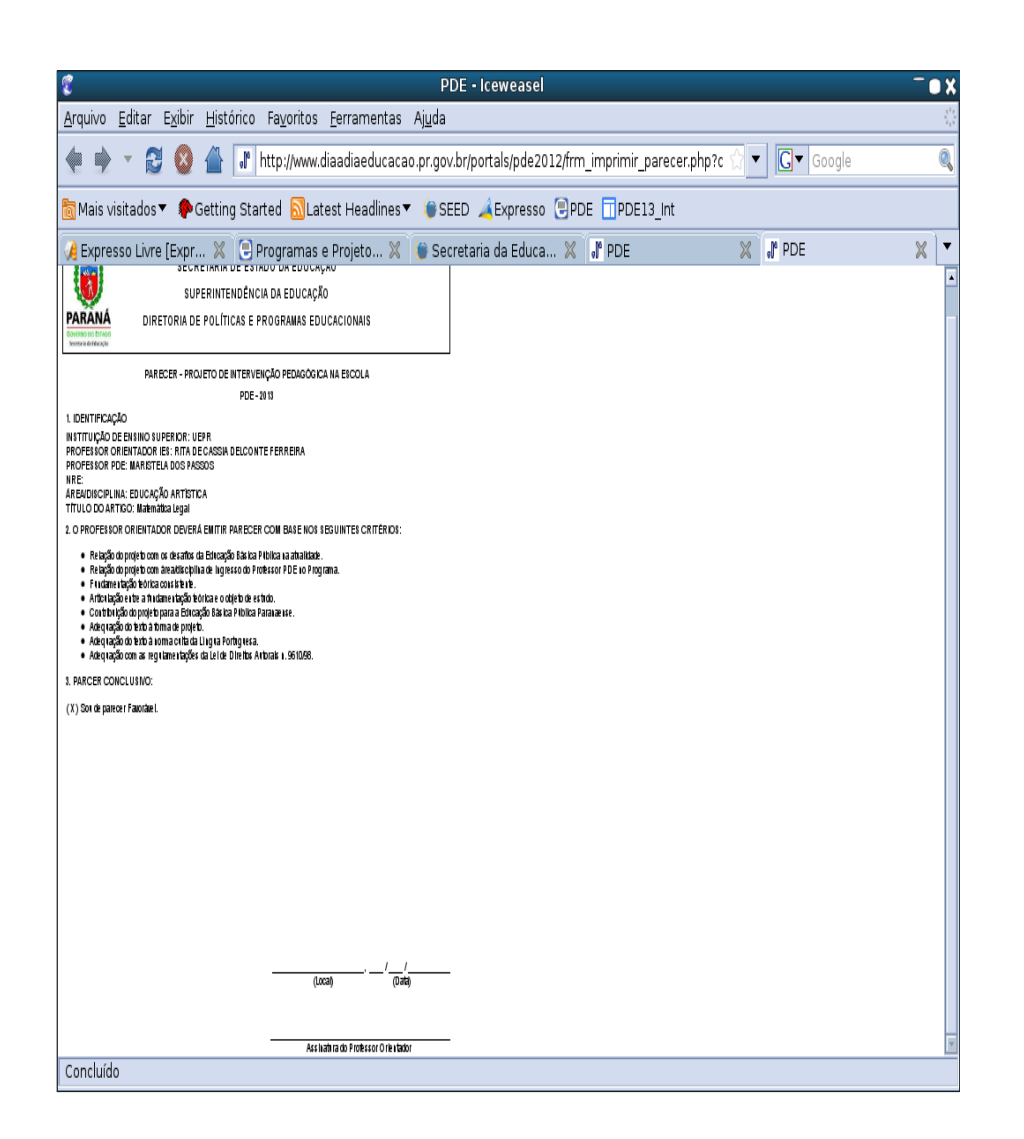

Figura 12 – Parecer Orientador

#### **7. Cadastro das datas dos Encontros de Orientação e Emissão do Parecer**

Na área de trabalho, clique em "**Ver datas e locais**" (figura 13) e preencha todos os campos solicitados.

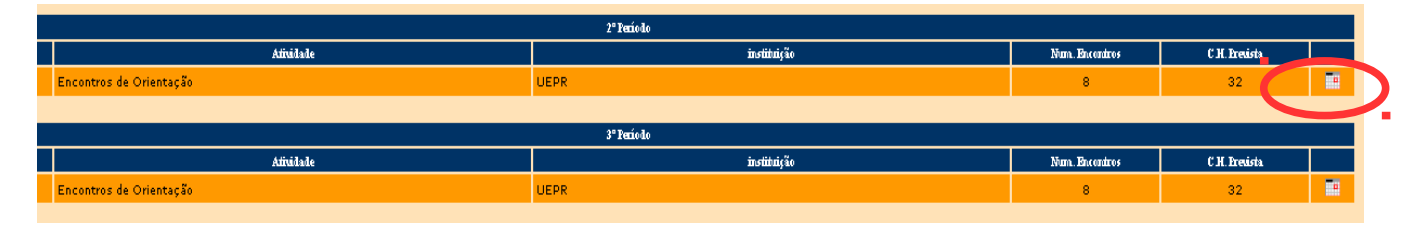

Figura 13 – Ver datas e locais

A recomendação é de que o Orientador registre no SACIR as datas e locais dos **oito Encontros de Orientação semestrais** para que o Professor PDE possa visualizar e

acompanhar pelo SACIR. Essas datas podem ser alteradas, sempre que for necessário, permitindo maior flexibilidade no ajuste de datas e horários entre Orientador e Professor PDE. O Orientador ao marcar as datas deverá respeitar as atividades já programadas para o Professor PDE, evitando sobreposição de datas e horários. Para isso, verificar no SACIR o agendamento de atividades em "**Relatório Detalhado do Professor PDE**".

| Dia-a-dia<br>@ducação                 |                | <b>PDE 2013 - Orientador IES</b> |                |                  |    |                   |                           |                                              |                    |                                         |                          |               |   |  |
|---------------------------------------|----------------|----------------------------------|----------------|------------------|----|-------------------|---------------------------|----------------------------------------------|--------------------|-----------------------------------------|--------------------------|---------------|---|--|
| RITA DE CASSIA DELCONTE FERREIRA      |                |                                  |                |                  |    |                   |                           | IES = UEPR - Universidade Estadual do Paraná |                    | Trocar Perfil de Acesso ( Voltar C Sair |                          |               |   |  |
| Pesquisa de datas e locais por turmas |                |                                  |                |                  |    |                   |                           |                                              |                    |                                         |                          |               |   |  |
| Encontros de Orientação UEPR          |                |                                  |                |                  |    |                   |                           |                                              |                    |                                         |                          |               |   |  |
| Turma: Turma 1 =                      |                |                                  |                |                  |    |                   |                           |                                              |                    |                                         |                          |               |   |  |
|                                       |                |                                  |                |                  |    |                   |                           |                                              |                    |                                         |                          |               |   |  |
|                                       |                |                                  |                |                  |    |                   |                           | <b>MARISTELA DOS PASSOS</b>                  |                    |                                         |                          |               |   |  |
|                                       |                |                                  |                |                  |    |                   |                           |                                              |                    |                                         | Carga Horária Máxima: 32 |               |   |  |
|                                       |                |                                  |                |                  |    |                   |                           |                                              |                    |                                         | Carga Horária Atual: 32  |               |   |  |
| Encontro Data                         |                | Local                            |                |                  |    |                   |                           |                                              | <b>Hora Inicio</b> | Duração                                 | Presente Editar          |               |   |  |
| $\mathbf{1}$                          | 13/03/2013     |                                  |                |                  |    |                   |                           | Secretaria de Estado da Educação - PR        | 08:00              | 04:00                                   |                          | $\mathscr{O}$ |   |  |
| $\overline{2}$                        |                |                                  |                |                  |    |                   |                           | Secretaria de Estado da Educação - PR C      |                    | 04:00                                   | $\circ$ sim<br>N50       | V             | о |  |
| $\overline{3}$                        | O              | Março 2013                       |                |                  | ÷  | $\bullet$         | e Estado da Educação - PR |                                              | 04:00              |                                         | $\mathscr{O}$            |               |   |  |
|                                       |                | Dom Seg Ter Qua Qui Sex Sab      |                |                  |    |                   |                           |                                              |                    |                                         |                          |               |   |  |
| $\overline{a}$                        |                |                                  |                |                  |    |                   |                           | e Estado da Educação - PR                    |                    | 04:00                                   |                          | P             |   |  |
| $\overline{5}$                        |                |                                  |                |                  |    | 1                 |                           | 2 e Estado da Educação - PR                  |                    | 04:00                                   |                          | Í             |   |  |
| 6                                     | 3 <sup>1</sup> | $\overline{4}$                   | 5 <sub>1</sub> | $6 \overline{6}$ | 7  | $\lvert 8 \rvert$ |                           | e Estado da Educação - PR                    |                    | 04:00                                   |                          | P             |   |  |
| $\overline{7}$                        | 10             | 11                               | 12             | 13               | 14 | 15                | 16                        | e Estado da Educação - PR                    |                    | 04:00                                   |                          | P             |   |  |
| 8                                     | 17             | 18                               | 19             | 20               | 21 | 22                | 23                        | e Estado da Educação - PR                    |                    | 04:00                                   |                          | 0             |   |  |
|                                       | 24             | 25                               | 26             | 27               | 28 | 29                | 30                        |                                              |                    |                                         |                          |               |   |  |
|                                       | 31             |                                  |                |                  |    |                   |                           | Relação dos Participantes<br>Voltar          |                    |                                         |                          |               |   |  |

Figura 14 – Inserção de datas

**OBS:** Serão cadastrados oito (8) encontros, porém somente seis (6) são presenciais e obrigatórios. Os outros dois (2) estarão relacionados a outras atividades vinculadas ou orientações à distância.

Após cada Orientação é necessário que o Orientador volte ao local de registro para marcação de presença ou falta ao **Encontro de Orientação** e salve o registro (figura abaixo). **Não clique** no X (lado direito da tela) pois esta ação excluirá a realização do evento.

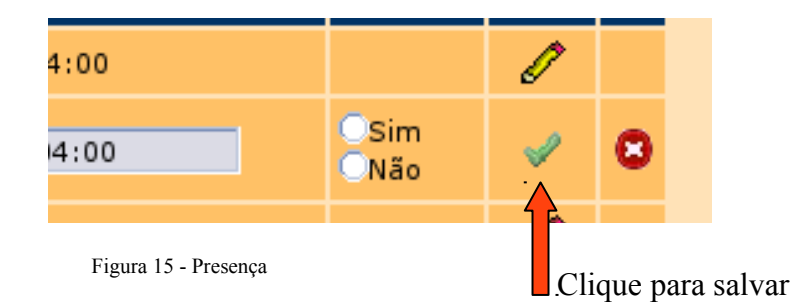

Para gerar a lista de presença com as datas já registradas, clique em "**Gerar lista de presença**". Para imprimir o arquivo, vá em **Arquivo > Imprimir** ou acione o comando: *Control + P*.

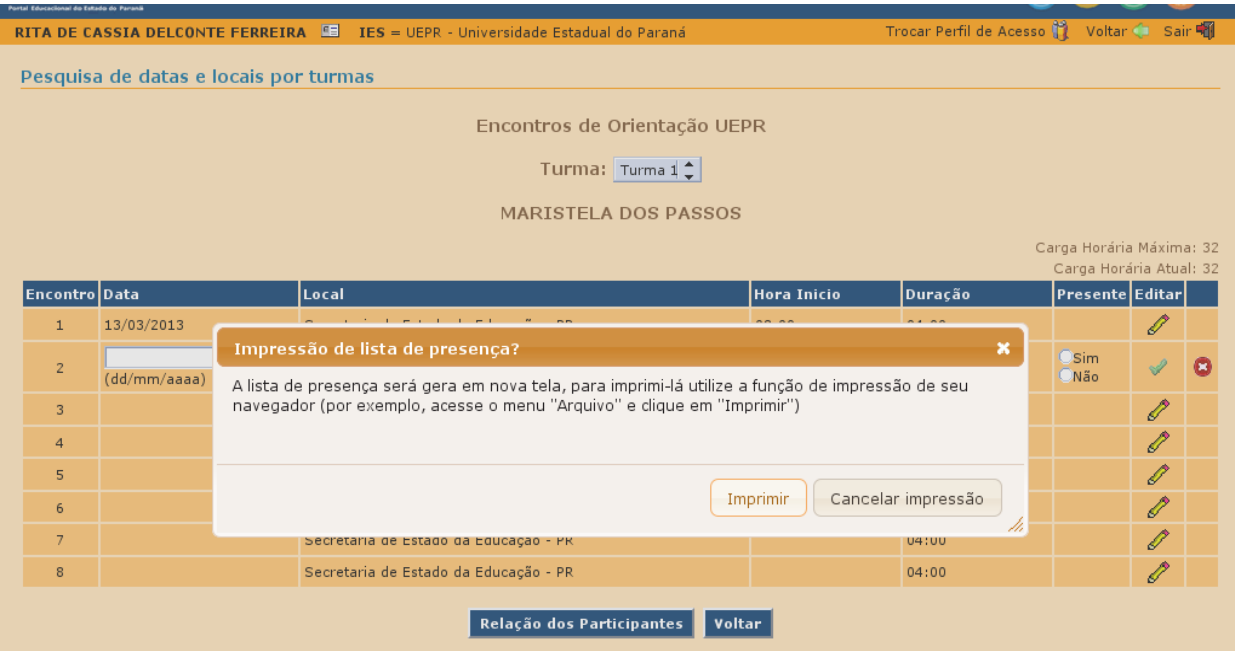

Figura 16 – Lista de Presença

A lista de presença deve ser assinada pelo Orientador para que tenha validade.

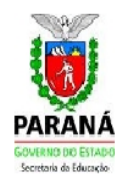

#### SECRETARIA DE ESTADO DA EDUCAÇÃO - SEED SUPERINTENDÊNCIA DA EDUCAÇÃO - SUED DIRETORIA DE POLÍTICAS E PROGRAMAS EDUCACIONAIS - DPPE

#### SISTEMA DE ACOMPANHAMENTO E INTEGRAÇÃO EM REDE - SACIR

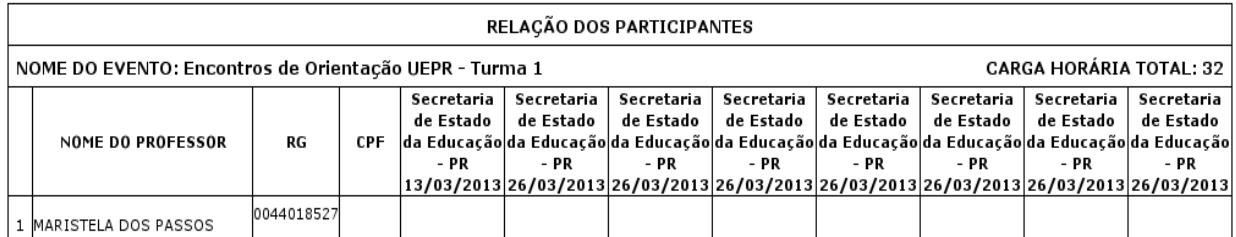

Figura 17 – Lista de Presença

Ao término dos 8 Encontros de Orientação, por período, deverá ser impressa uma lista com o registro de **todas** as datas dos Encontros, assinadas pelo Orientador e entregue ao Coordenador da IES.

A impressão do parecer ou da ficha de frequência pode ser realizada tanto pelo Orientador quanto pelo Professor PDE. Assim que o parecer definitivo for emitido e o Orientador concluir a etapa, os materiais não poderão mais ser alterados. Ressaltamos que a publicação das produções estará vinculada ao arquivo em formato (.*pdf*) e ao parecer do Orientador.

> *Equipe Tecnológica PDE: Denise do Rocio Nascimento Elciana Goedert Ricardo Hasper Contato:* [sacirpde@seed.pr.gov.br](mailto:sacirpde@seed.pr.gov.br)  *(41) 3277-7379*